## **Appendix D. Consumerse Consumerse Appendix D.** Query Functions

When performing a series of operations in TGrid, you may want to list all the zones of a particular type, group, or containing a particular text string. TGrid allows you to query zones through the TUI based on a regular expression and a specified variable. You can identify face/cell zones closest to a specified point using the query functions. You can also use the query functions to determine the zones created during a particular operation by performing Boolean operations on lists returned by specific query functions.

You can use the eval-expr function to evaluate the lists returned by the query functions in order that they may be used as input in the text user interface commands. Refer to Section [D.2:](#page-3-0) [Examples](#page-3-0) for examples on the use of query functions.

The query functions available in TGrid are described in the following table:

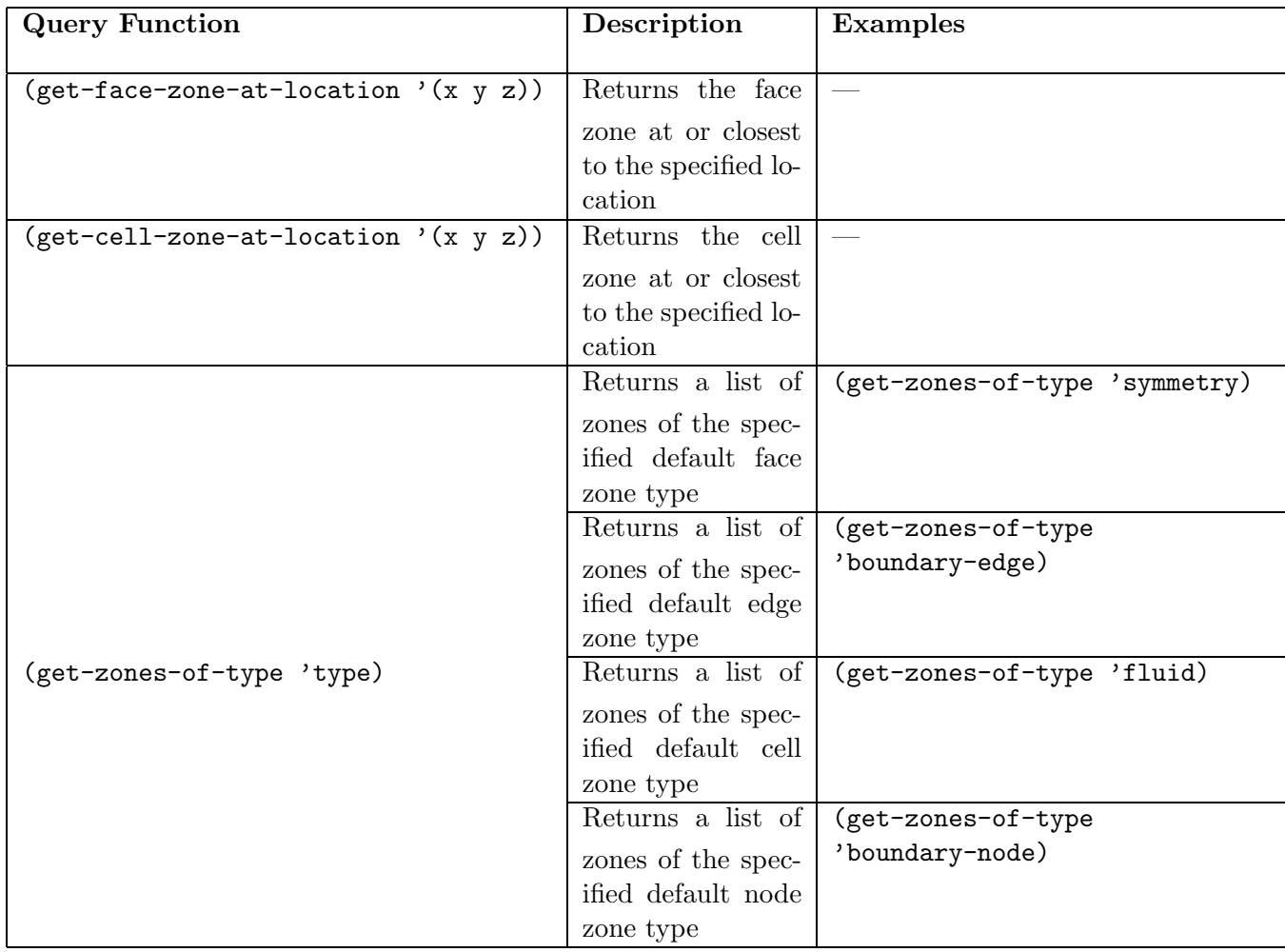

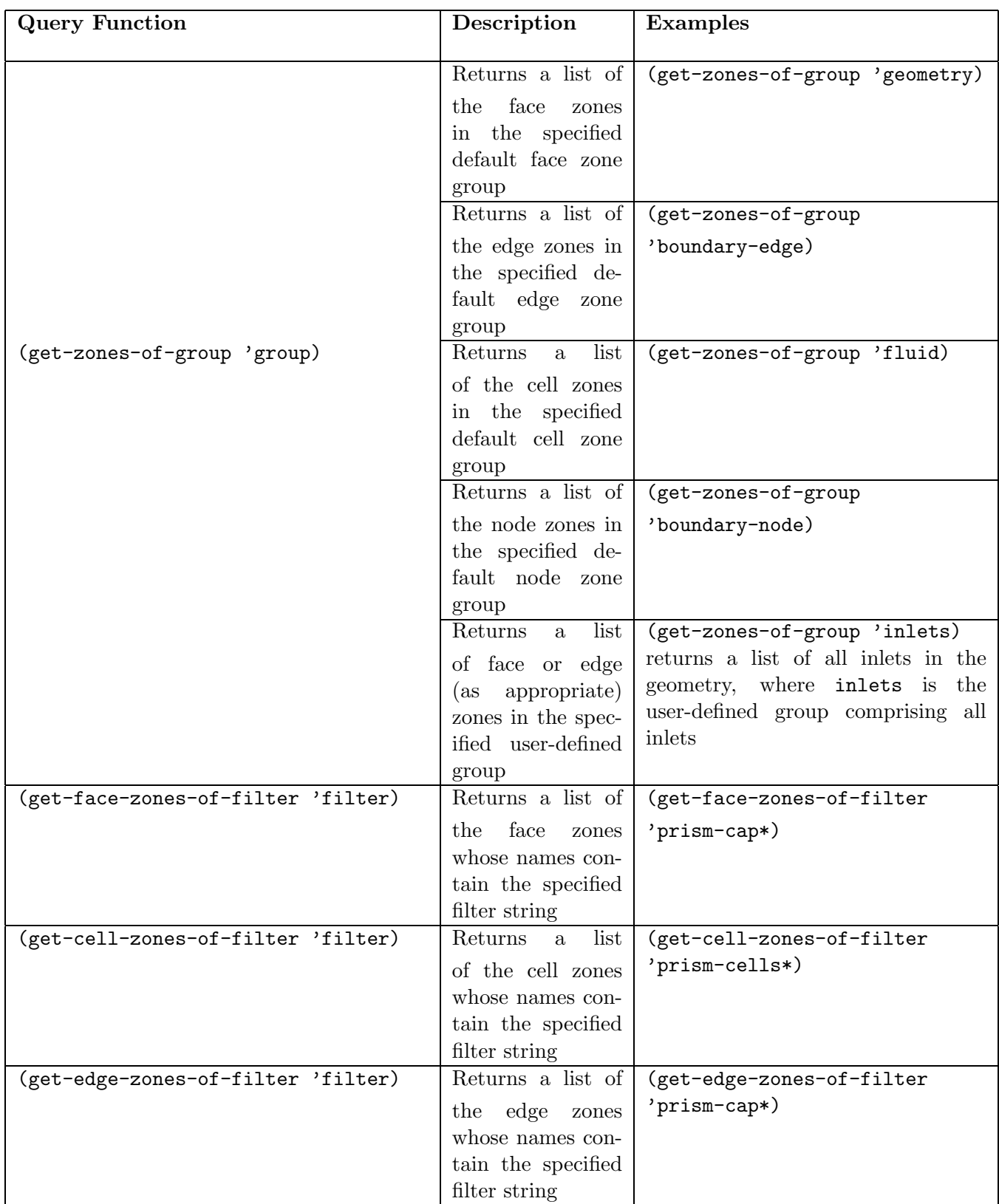

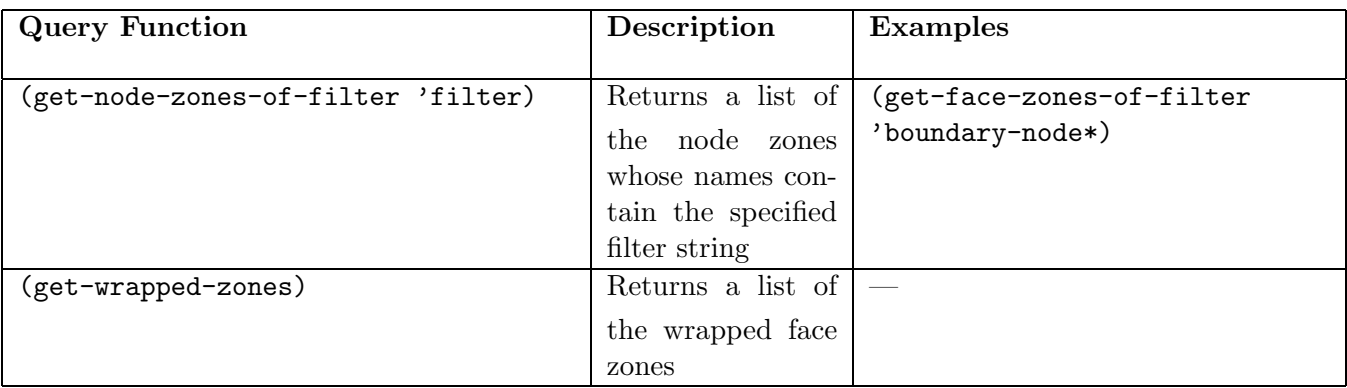

## **D.1 Using Boolean Operations with Query Functions**

You can also perform Boolean operations on lists returned by the query functions. The following Boolean operations can be performed:

- Union of lists: (list-union list-1 list-2 . . .)
- Intersection of lists: (list-intersection list-1 list-2 . . .)
- Subtraction of lists: (list-subtract list-1 list-2)

Note: Only two lists can be used as arguments for a subtraction operation.

For example,

 $list-1 = ' (1\ 2\ 3\ 4)$  $list-2 = ' (1\ 5\ 6)$  $\text{list-3} = ' (1 \ 4 \ 7)$ 

then,

(list-union list-1 list-2 list-3)  $=$   $(1\ 2\ 3\ 4\ 5\ 6\ 7)$ 

(list-intersection list-1 list-2 list-3) =  $'(1)$ 

(list-subtract list-1 list-2)  $=$  '(2 3 4)

## <span id="page-3-0"></span>**D.2 Examples**

Some examples of using query functions are:

- Deleting the geometry while retaining the wrapper surface after wrapping operations
	- 1. Use the command (define initial-zones (get-zones-of-group 'boundary)) to obtain a list of the boundary zones.
	- 2. Perform the wrapping operations as required.
	- 3. Use the command (define final-zones (get-zones-of-group 'boundary)) to obtain a list of the boundary zones after the wrapping operations.
	- 4. Use the command /boundary/manage/delete (eval-expr '(list-intersection initial-zones final-zones)) to delete the geometry.
- Smoothing the prism-cap zone created during the prism creation operation
	- 1. Use the command

```
(define initial-zones (get-face-zones-of-filter 'prism-cap*))
to obtain a list of the zones named prism-cap*.
```
- 2. Apply appropriate prism parameters and create prisms.
- 3. Use the command (define final-zones (get-face-zones-of-filter 'prism-cap\*)) to obtain a list of the zones named prism-cap\* after the prism creation operation.
- 4. Use the command

/boundary/improve/smooth (eval-expr '(list-subtract final-zones initial-zones))

to smooth the recently created prism-cap zone.